「しきさい」シーンの画像化サンプル (for English users, please see next page)

2021-05-06 C

- プログラミングができる方であれば画像化は簡単です。 [1] hdf5ファイルからの読み取り・表示 [2] 地図投影・表示
- □ 前提条件
	- ✓ C++ もしくは Pythonを実行できる方
	- ✓ hdf5ライブラリとOpenCvライブラリがインストールされていること。
- サンプルプログラム
	- ✓ C++サンプル : SGLIsample\_20210506.cpp
	- ✓ Pythonサンプル : SGLIsample\_20210506.py
	- 注1)わかりやすくするために、エラー処理・端部処理・高速化処理を含めていません。 利用者において改善をお願いします。特に、Python版は高速化しないと非常に時間がかかります。 (Windows 10 Pro 64bit, i7 1.99GHz, 16GBメモリ, 13分間程度)
	- 注2) 極域および経度180degまたぎ処理には、追加の考慮が必要です。
- 地図投影処理
	- ✔ OpenCvの射影変換関数を使った地図投影(頁3)
- 使用条件について
	- ✓ 本サンプルは、改変・再配布自由です。
	- ✓ 本サンプルに対して、JAXAは著作権を行使しません。
	- ✓ 本サンプルによるいかなる損害に対しても、JAXAは責任を負いません。
	- ✓ OpenCvの使用条件は、右記を参照して下さい。 <https://opencv.org/terms-and-conditions/>
	- ✔ HDF5の使用条件は、右記を参照して下さい。 <https://www.hdfgroup.org/terms-of-service/>

1 A

A

C

Sample source for SHIKISAI's scene product handling

 $2020 - 07 - 10$ 

 $\Box$  How to generate the image

[1] How to read and display hdf5 file contents

[2] How to project to map and display

## $\Box$  Requirements

- $\checkmark$  Familiar with C++ or Python
- $\checkmark$  Hdf5 library and OpenCv library should be installed.
- $\Box$  Sample source
	-
	- ✓ C++ sample : **SGLIsample\_20210506**.cpp
	-
	- ✓ Python sample : **SGLIsample\_20210506**.py

Note-1: NO error handling or optimization is considered for an easier understanding. User must modify the code. Python performance is low, especially. (Windows 10 Pro 64bit, i7 1.99GHz, 16GB memory, about 13minute per scene Note-2: Additional consideration is necessary for polar region and 180deg longitude region.

- $\Box$  Map projection
	- $\checkmark$  OpenCv warpPerspective function is used. (see page 3)
- $\Box$  Terms and conditions
	- $\checkmark$  This sample is free. No copyright restrictions.
	- $\checkmark$  NO GUARANTY from JAXA to this sample.
	- $\checkmark$  Please refer to OpenCv homepage for their terms and conditions. <https://opencv.org/terms-and-conditions/>
	- $\checkmark$  Please refer to HDF5 homepage for their terms and conditions. <https://www.hdfgroup.org/terms-of-service/>

C

Map projection method using OpenCv function

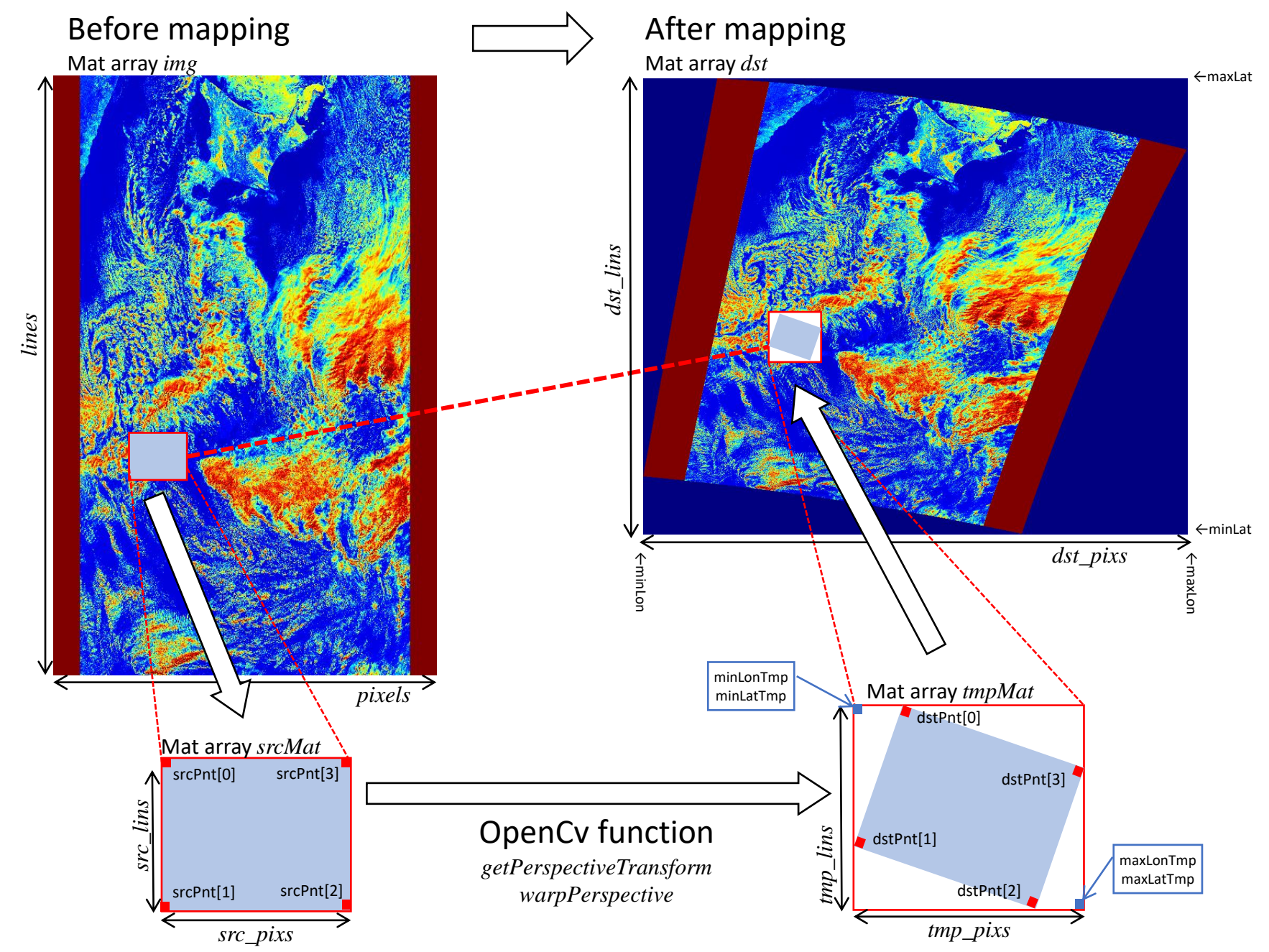

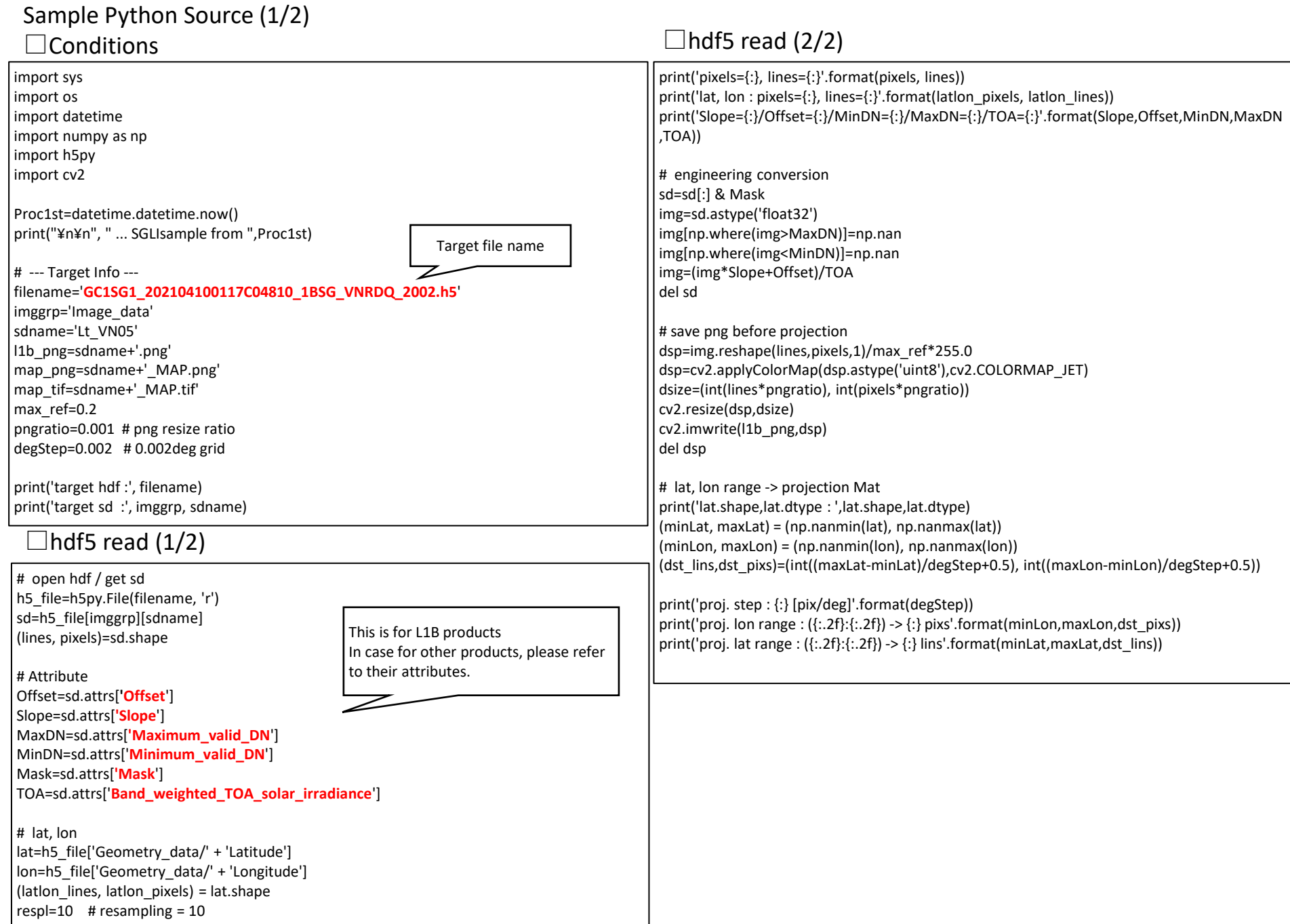

#### Sample Python Source(2/2)  $\square$  Map projection (1/2)  $\square$  Map projection (2/2)

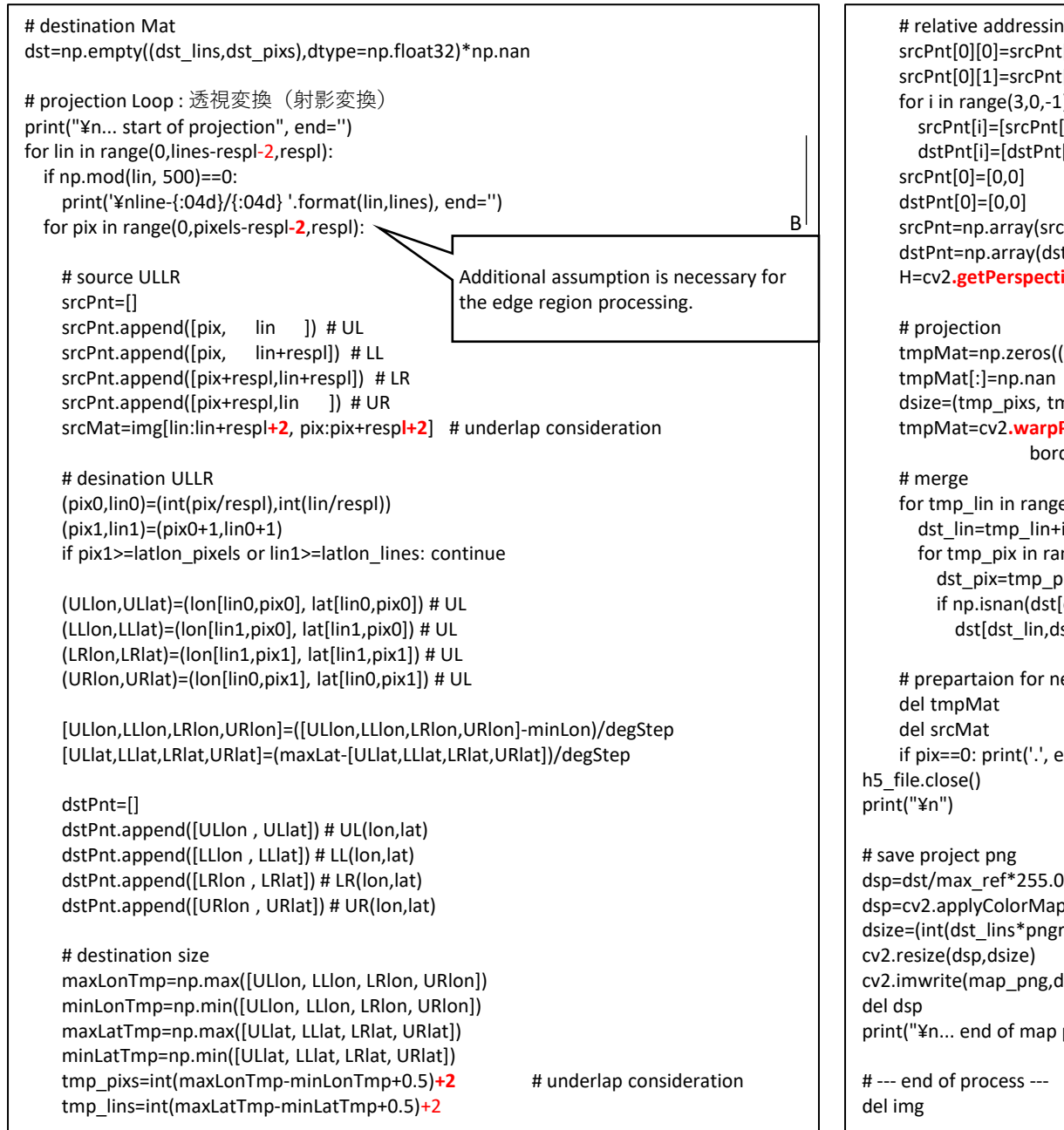

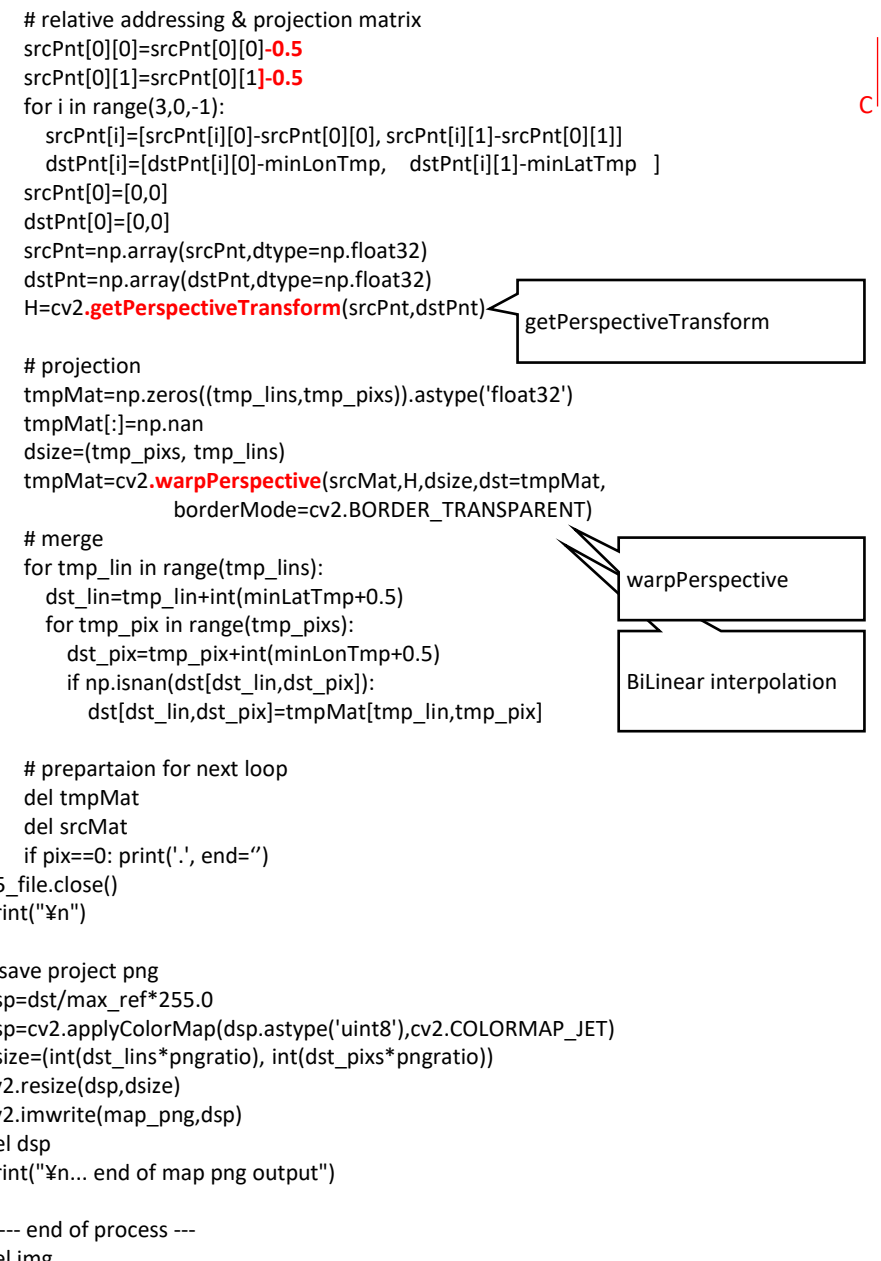

5

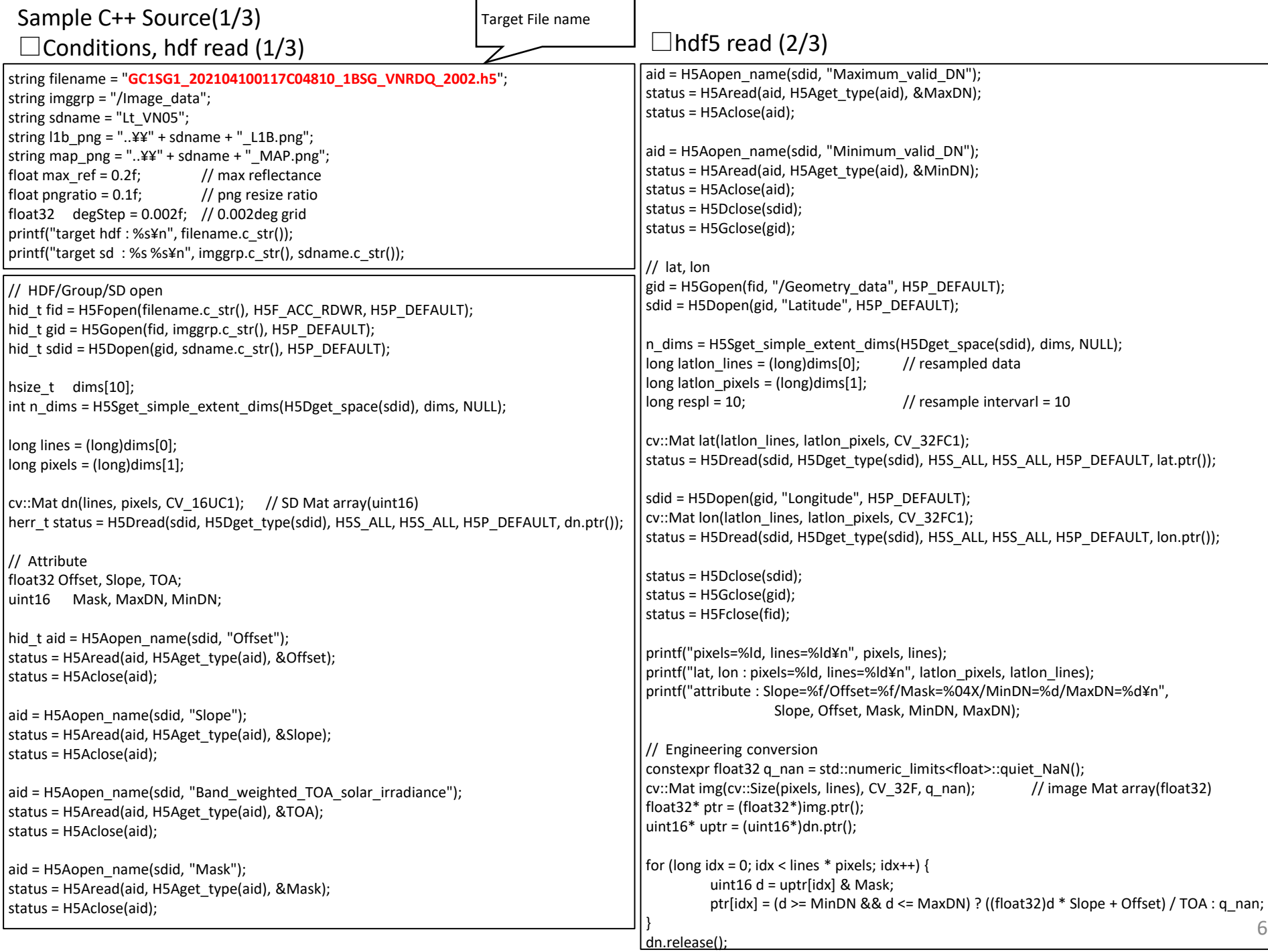

┑

г

#### Sample C++ Source(2/3)  $\Box$ hdf5 read (3/3)

#### // mat display

cv::Mat dsp = img.clone()  $*$  255.0/max ref; // value range dsp.convertTo(dsp, CV\_8U); applyColorMap(dsp, dsp, cv::COLORMAP\_JET); cv::resize(dsp, dsp, cv::Size(), pngratio, pngratio); imwrite(l1b\_png.c\_str(), dsp); cv::imshow(sdname.c\_str(), dsp); cv::waitKey(0); dsp.release();

### Map projection $(1/4)$

// lat, lon range -> proj. Mat double minLat, maxLat, minLon, maxLon; cv::minMaxLoc(lon, &minLon, &maxLon); cv::minMaxLoc(lat, &minLat, &maxLat); minLat = (double) (long)(minLat / degStep + 0.5f) \* degStep; maxLat = (double) (long)(maxLat / degStep + 0.5f) \* degStep; minLon = (double) (long)(minLon / degStep + 0.5f) \* degStep; maxLon = (double) (long)(maxLon / degStep + 0.5f) \* degStep;

long dst\_pixs =  $long$ )((maxLon - minLon) / degStep) + 1; long dst  $\text{lins} = (\text{long})((\text{maxLat - minLat}) / \text{degStep}) + 1;$ 

printf("proj step : %f [pix/deg]¥n", degStep); printf("proj lon range : (%f:%f) -> %ld pixs¥n", minLon, maxLon, dst\_pixs); printf("proj lat range : (%f:%f) -> %ld lins¥n", minLat, maxLat, dst\_lins);

// proj array pointer cv::Mat dst(cv::Size(dst\_pixs, dst\_lins), CV\_32FC1, q\_nan); float32 $*$  dstPtr = (float32 $*$ )dst.ptr(); long dstStep = (long)dst.step / sizeof(float32);

float32\* lonPtr = (float32\*)lon.ptr(); float32 $*$  latPtr = (float32 $*$ )lat.ptr(); long latlonStep = (long)lon.step / sizeof(float32);

# Map projection $(2/4)$

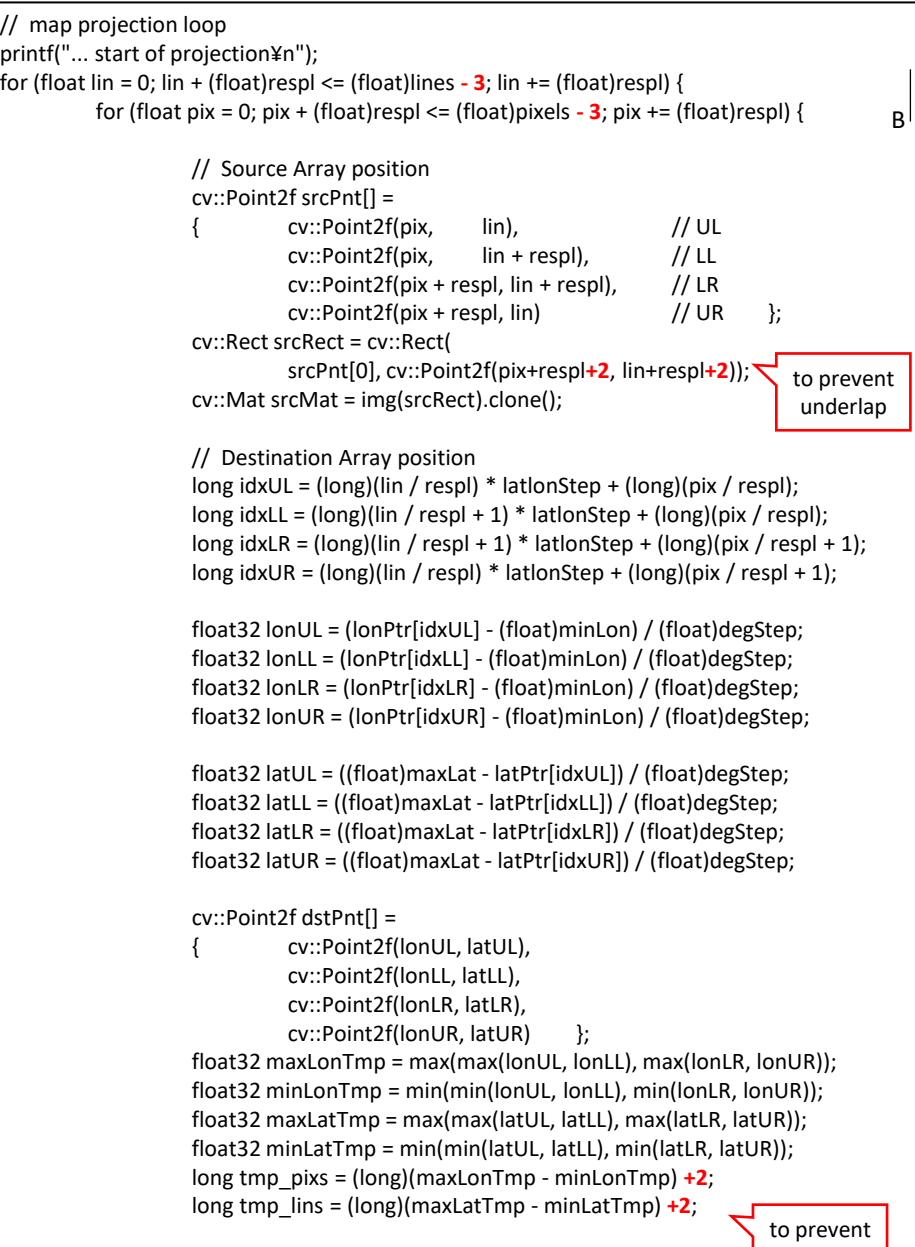

7

underlap

// matrix for warp calc cv::Point2f srcBase = srcPnt[0] = srcPnt[0] **- cv::Point2f(0.5F, 0.5F); // POA is necessary for UL** cv::Point2f srcPntH[] = { srcPnt[0] - srcBase, // UL srcPnt[1] - srcBase, // LL srcPnt[2] - srcBase, // LR srcPnt[3] - srcBase // UR }; cv::Point2f dstPntH[] = { dstPnt[0] - cv::Point2f(minLonTmp, minLatTmp), // UL dstPnt[1] - cv::Point2f(minLonTmp, minLatTmp), // LL dstPnt[2] - cv::Point2f(minLonTmp, minLatTmp), // LR dstPnt[3] - cv::Point2f(minLonTmp, minLatTmp) // UR }; cv::Mat H = cv::**getPerspectiveTransform**(srcPntH, dstPntH); // warp! cv::Mat tmpMat(cv::Size(tmp\_pixs, tmp\_lins), CV\_32FC1, q\_nan); float32 $*$  tmpPtr = (float32 $*$ )tmpMat.ptr(); long tmpStep = (long)tmpMat.step / sizeof(float32); cv::warpPerspective( srcMat, tmpMat, H, tmpMat.size(), **cv::INTER\_LINEAR**, cv::BORDER\_TRANSPARENT); // data merge for (long tmp\_lin = 0; tmp\_lin < tmp\_lins; tmp\_lin++) for (long tmp\_pix = 0; tmp\_pix < tmp\_pixs; tmp\_pix++) { long  $idx = (tmp \ lin + (long) \ minLatTmp) * dstStep$ + tmp\_pix + (long)minLonTmp; long tmp\_idx = tmp\_lin \* tmpStep + (long)tmp\_pix; if (!std::isnan(tmpPtr[tmp\_idx])) dstPtr[idx] = tmpPtr[tmp\_idx]; } tmpMat.release(); } } // map display  $\sigma$ dsp = dst.clone() \* 255.0 / max ref; // max reflectance dsp.convertTo(dsp, CV\_8U); applyColorMap(dsp, dsp, cv::COLORMAP\_JET); cv::resize(dsp, dsp, cv::Size(), pngratio, pngratio); imwrite(map\_png.c\_str(), dsp); cv::imshow(sdname.c\_str(), dsp); cv::waitKey(0); dsp.release(); Sample C++ Source(3/3) Map projection(3/4)  $\Box$ Map projection(4/4) Calc of warp matrix getPerspectiveTransform Warp! warpPerspective BiLinear  $\mathsf{C}^{\mathsf{I}}$